## ダウンロードしたファイルがブロックされた場合の操作手順 インラ

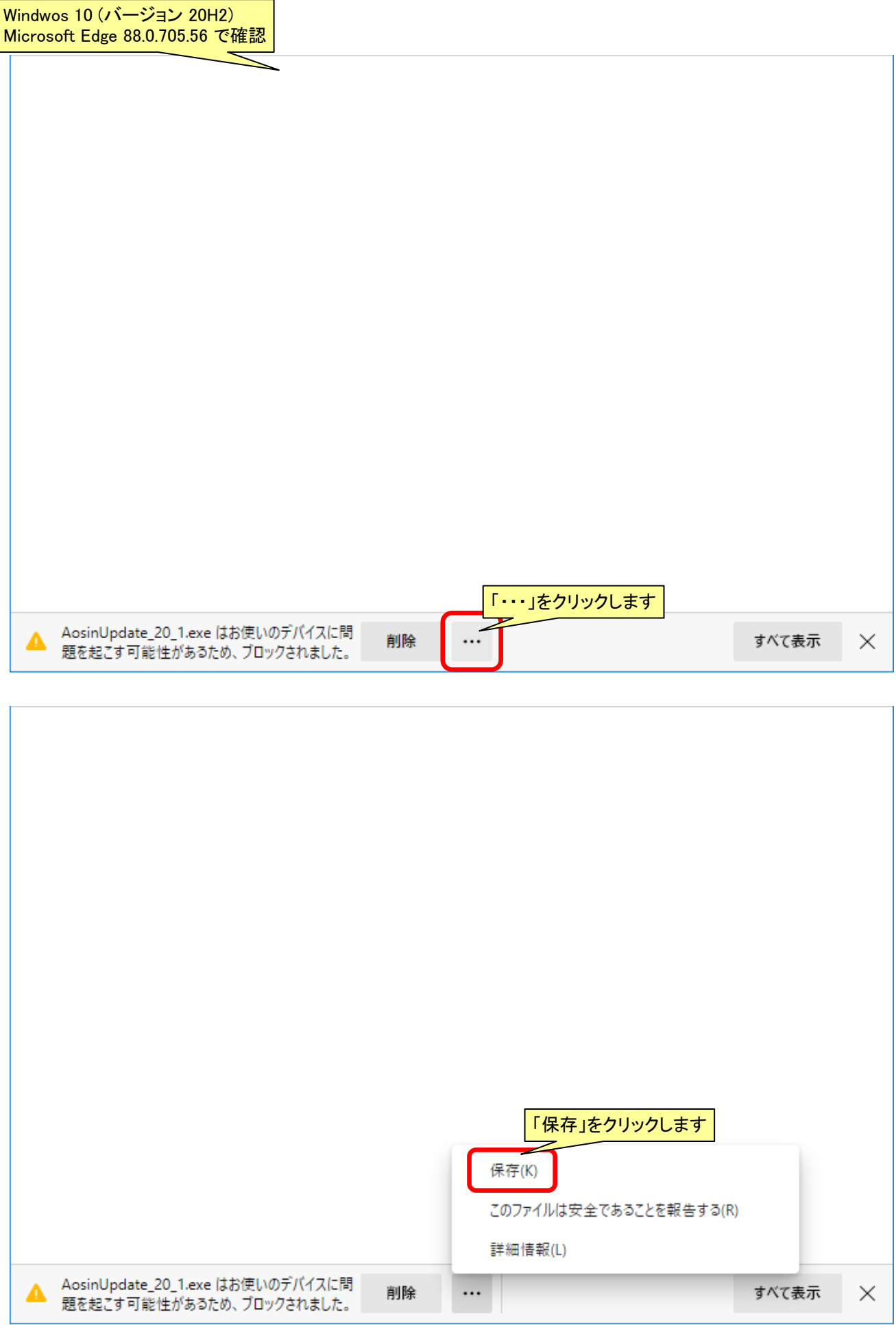

ı

### $\mathcal{L}$ ウンロードしたファイルがブロックされた場合の操作手順

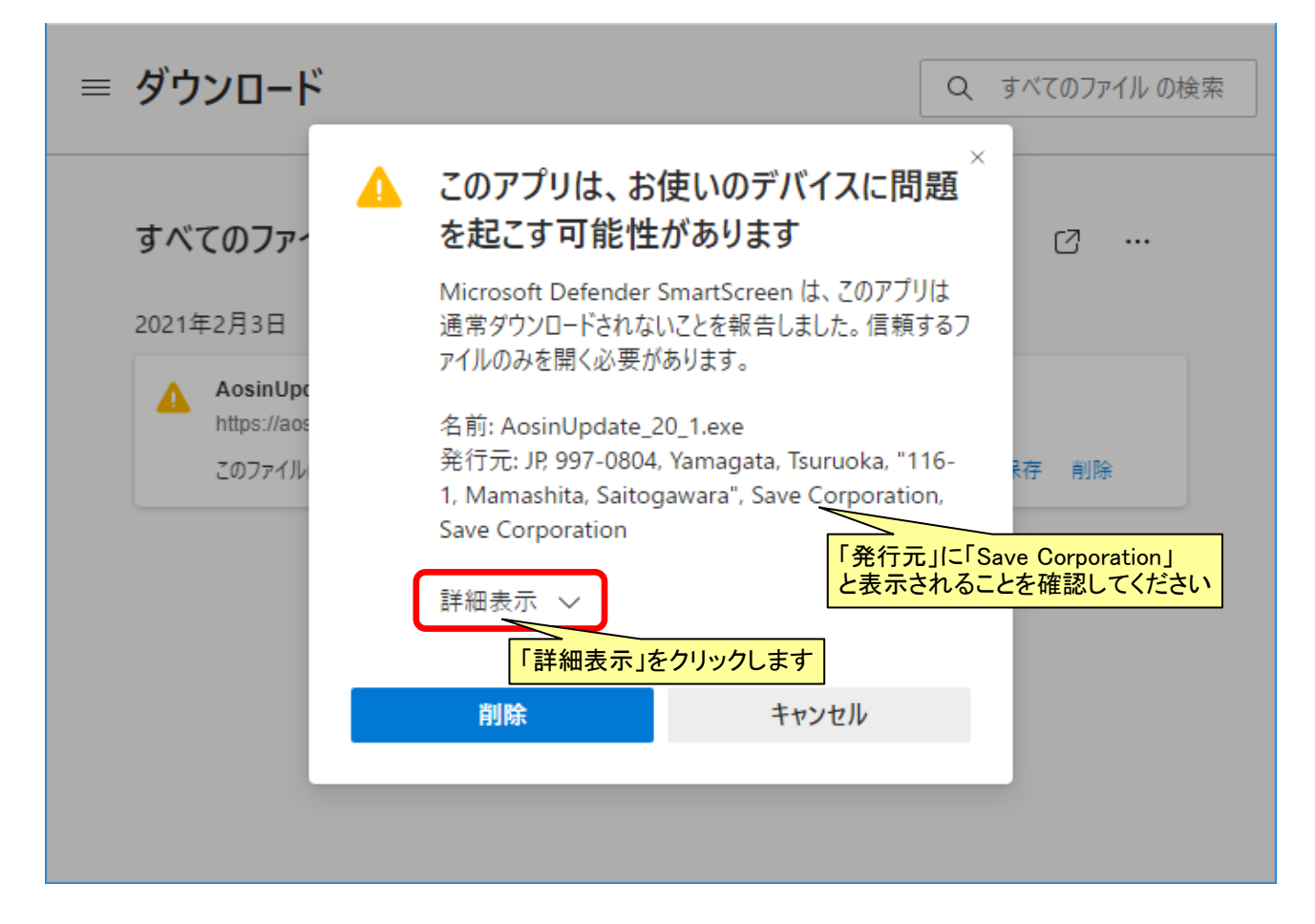

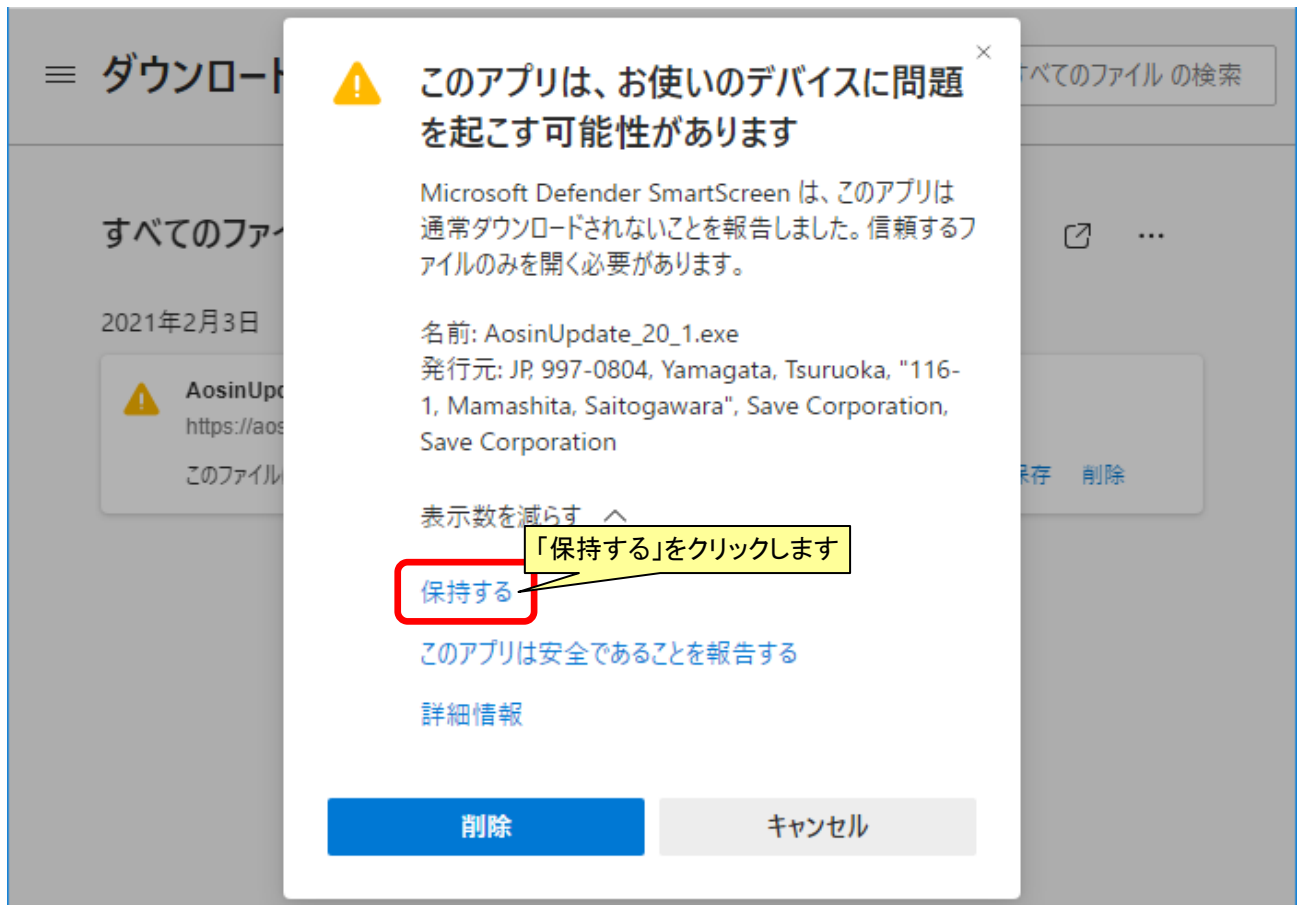

## ダウンロードしたファイルがブロックされた場合の操作手順 3/5

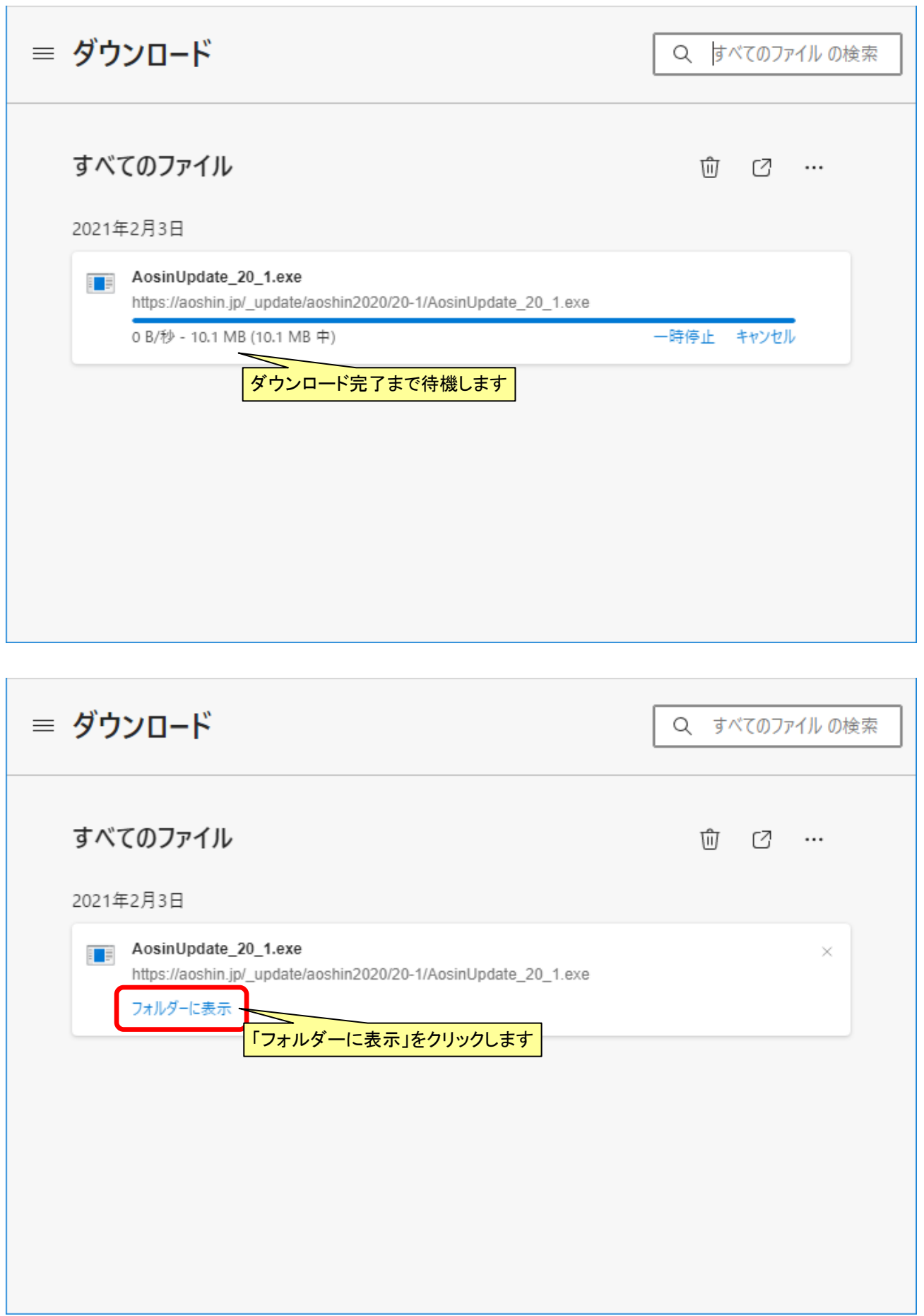

#### $\overline{3}$ ウンロードしたファイルがブロックされた場合の操作手順

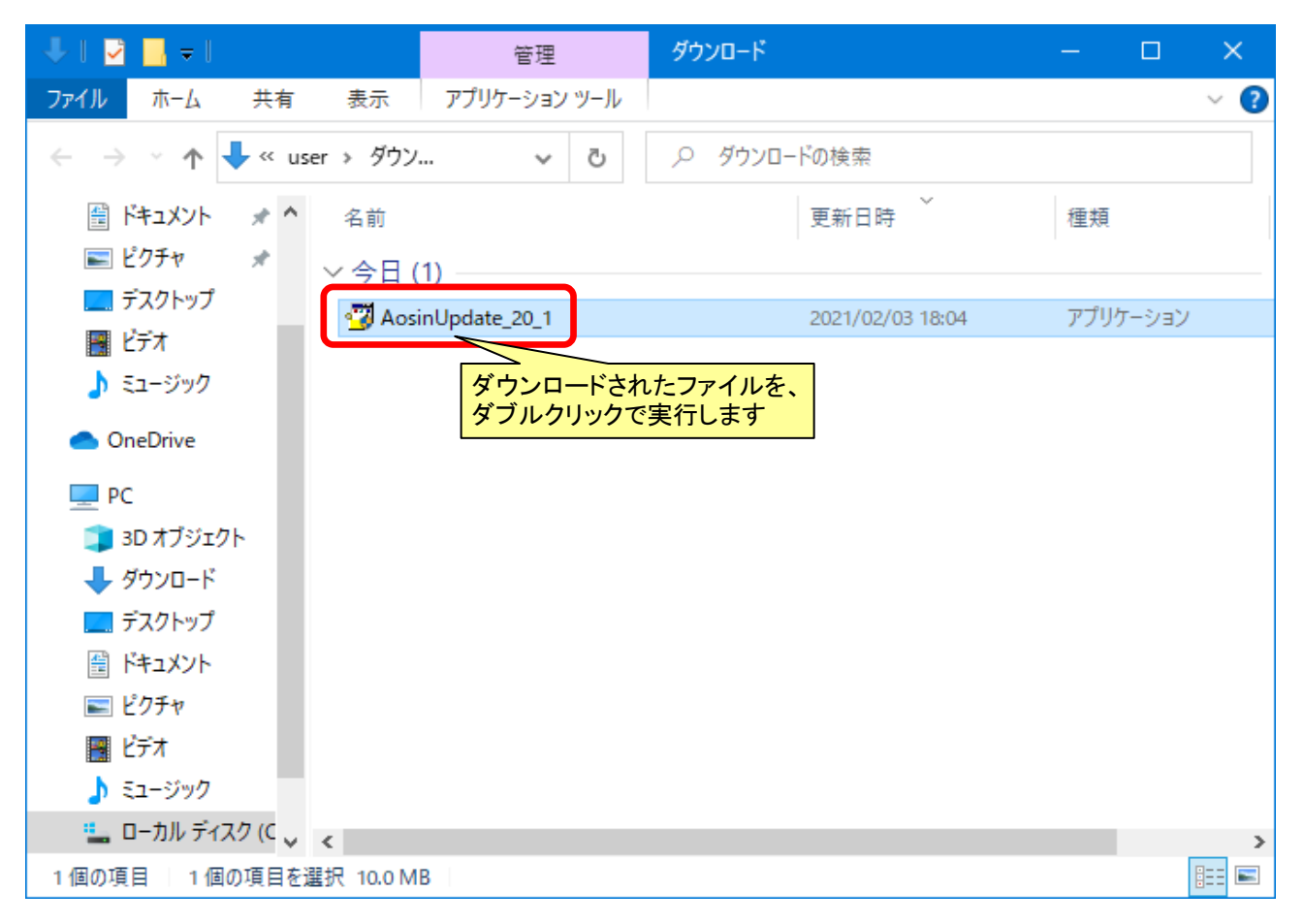

# $\times$ Windows によって PC が保護されまし た Microsoft Defender SmartScreen は認識されないアプリの記動を停止しま した。このアプリを実行すると、PC が危険にさらされる可能性がありま す。 詳細情報 「詳細情報」をクリックします

実行しない

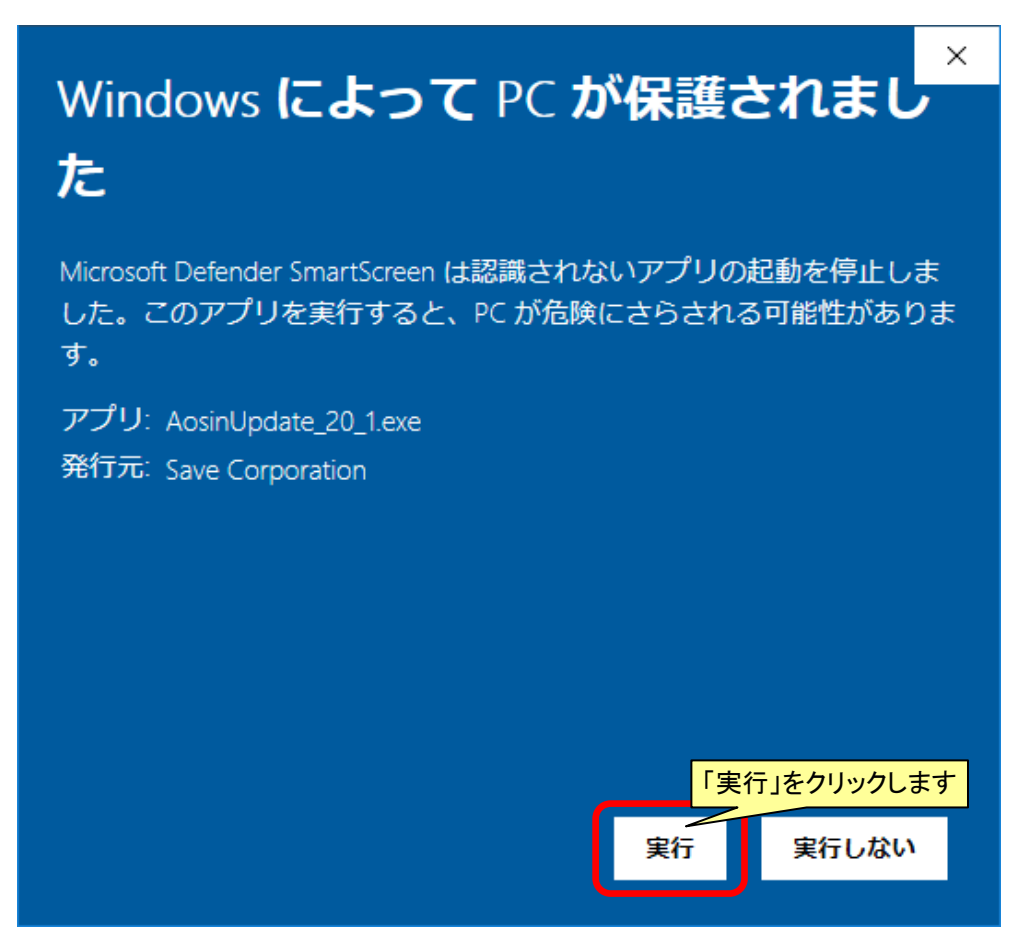

ユーザー アカウント制御  $\times$ このアプリがデバイスに変更を加えることを許可します か? らくらく青色申告 農業版 アップデートプログラム 確認済みの発行元: Save Corporation ファイルの入手先: このコンピューター上のハード ドライブ 詳細を表示 「はい」をクリックします はい いいえ

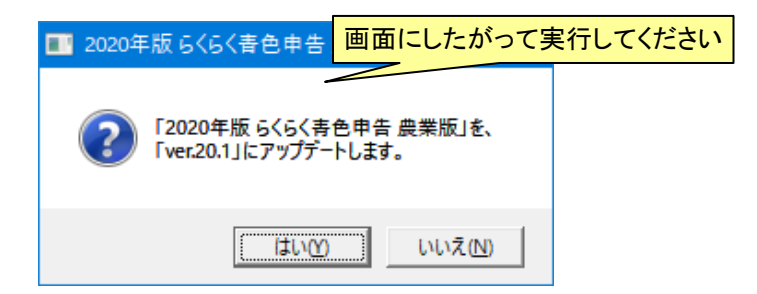